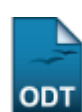

# **Cadastrar Edital de Projeto de Pesquisa**

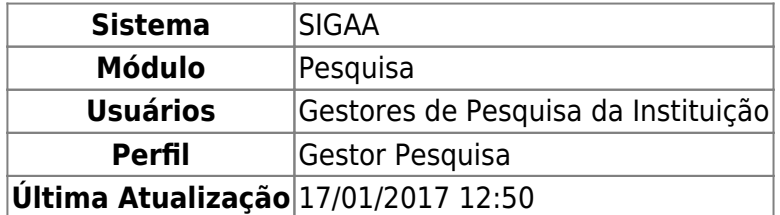

Esta operação permite que o usuário cadastre no sistema novos editais de pesquisa da Instituição. O edital de pesquisa é um documento que disponibiliza cotas de bolsas e/ou financiamentos para os docentes. Nele constam regras específicas a serem seguidas pelos docentes que desejam concorrer ao cadastro de projetos de pesquisa e planos de trabalho.

Para utilizar esta funcionalidade, acesse o SIGAA → Módulos → Pesquisa → Projetos → Projetos de Pesquisa → Editais → Cadastrar.

A seguinte tela será apresentada pelo sistema:

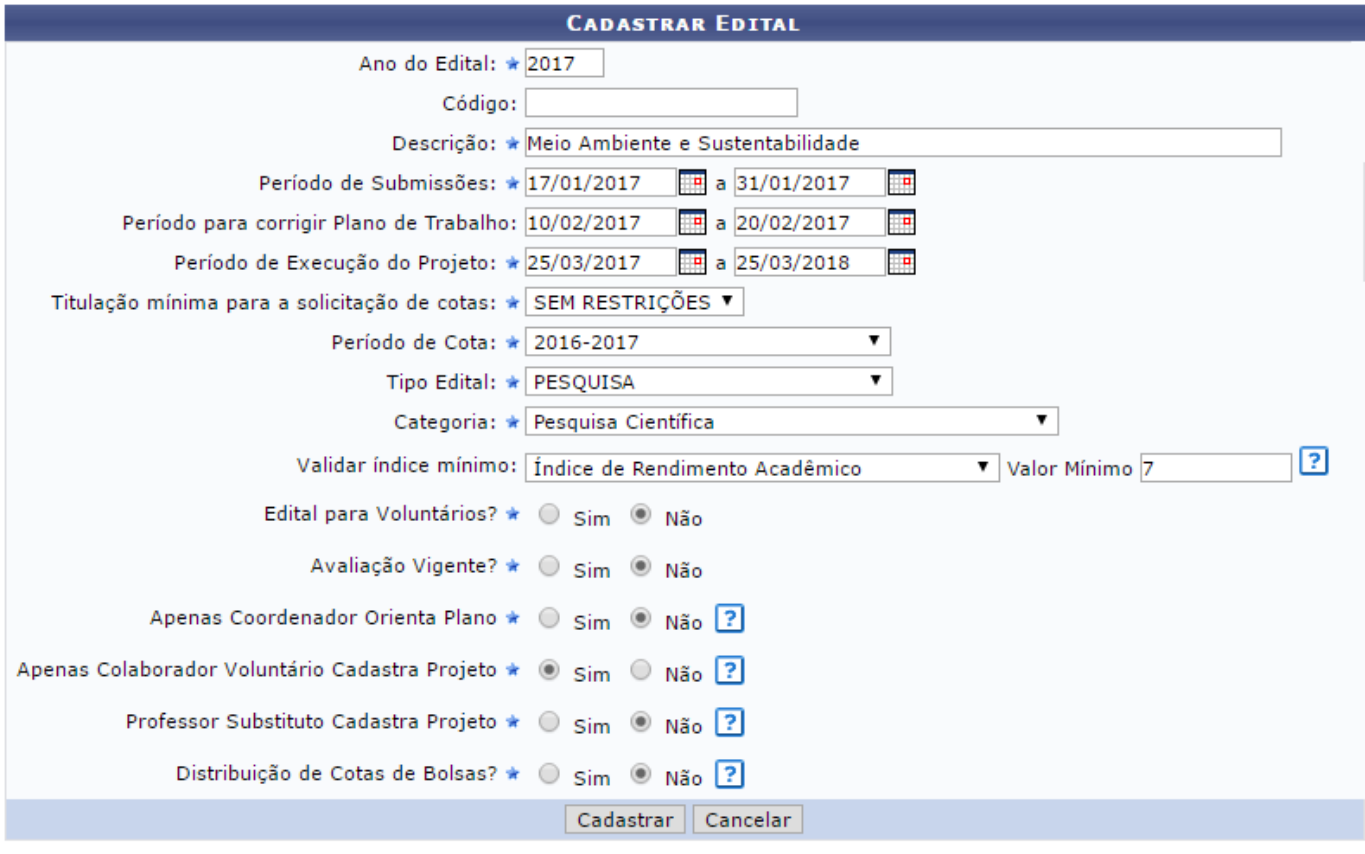

\* Campos de preenchimento obrigatório.

#### Pesquisa

Primeiramente, caso deseje retornar ao menu inicial do módulo, clique em Pesquisa. Essa ação será válida sempre que for disponibilizada.

Last update: 2017/01/17 12:50 squisa:editais:cadastrar https://docs.info.ufrn.br/doku.php?id=suporte:manuais:sigaa:pesquisa:projetos:proje

Para realizar o cadastro do edital, insira os seguintes dados:

- Ano do Edital:
- Código identificador do edital, se desejar;
- Descrição do edital de projeto de pesquisa que será cadastrado no sistema;
- Período de Submissões de projetos de pesquisa;
- Período para Corrigir Plano de Trabalho de projetos de pesquisa após sua submissão, se desejado;
- Período de Execução do Projeto associado ao edital a ser cadastrado;
- Titulação Mínima para a Solicitação de Cotas, dentre as opções disponibilizadas pelo sistema;
- Período de Cota dos projetos de pesquisa que serão submetidos por meio do edital a ser cadastrado, dentre as opções apresentadas para escolha;
- Tipo Edital a ser cadastrado, dentre as opções listadas;
- Categoria dos projetos de pesquisa que poderão ser submetidos por meio do edital, dentre as opções disponíveis para escolha;
- No campo *Validar Índice Mínimo*, informe se deseja que os discentes tenham atingido um índice mínimo para que possam concorrer a bolsas associadas ao edital a ser cadastrado. Para isso, selecione o tipo de índice a ser considerado;
- Caso opte por exigir que os discentes tenham atingido um índice mínimo para poder concorrer a bolsas de projetos associados ao edital, informe o Valor Mínimo que os discentes devem ter atingido;
- Em Edital para Voluntários?, informe se o edital será destinado à seleção de voluntários para atuar nos projetos de pesquisa da Instituição;
- No campo Avaliação Vigente?, selecione se será realizada uma avaliação com os consultores associados ao projeto de pesquisa;
- Em Apenas Coordenador Orienta Plano, informe se apenas o coordenador do projeto pode ser orientador dos planos de trabalho submetidos ao edital a ser cadastrado;
- Em Apenas Colaborador Voluntário Cadastra Projeto, informe se apenas docentes externos do tipo "colaborador voluntário" podem cadastrar projetos para o novo edital;
- No campo Professor Substituto Cadastra Projeto, informe se os professores substitutos da Instituição podem cadastrar projetos vinculados ao edital que está sendo cadastrado;
- No campo Distribuição de Cotas de Bolsas?, informe se o edital a ser cadastrado distribuirá cotas de bolsas.

É importante destacar que nos campos Período de Submissões, Período para Corrigir Plano de Trabalho e Período de Execução do Projeto, é possível digitar as datas iniciais e finais dos períodos

desejadosou selecioná-las no calendário exibido ao clicar no ícone ...

Caso opte por permitir que o edital realize a distribuição de cotas de bolsas, a página será prontamente atualizada, passando a exibir os campos para inserção dos Parâmetros da Distribuição de Cotas no seguinte formato:

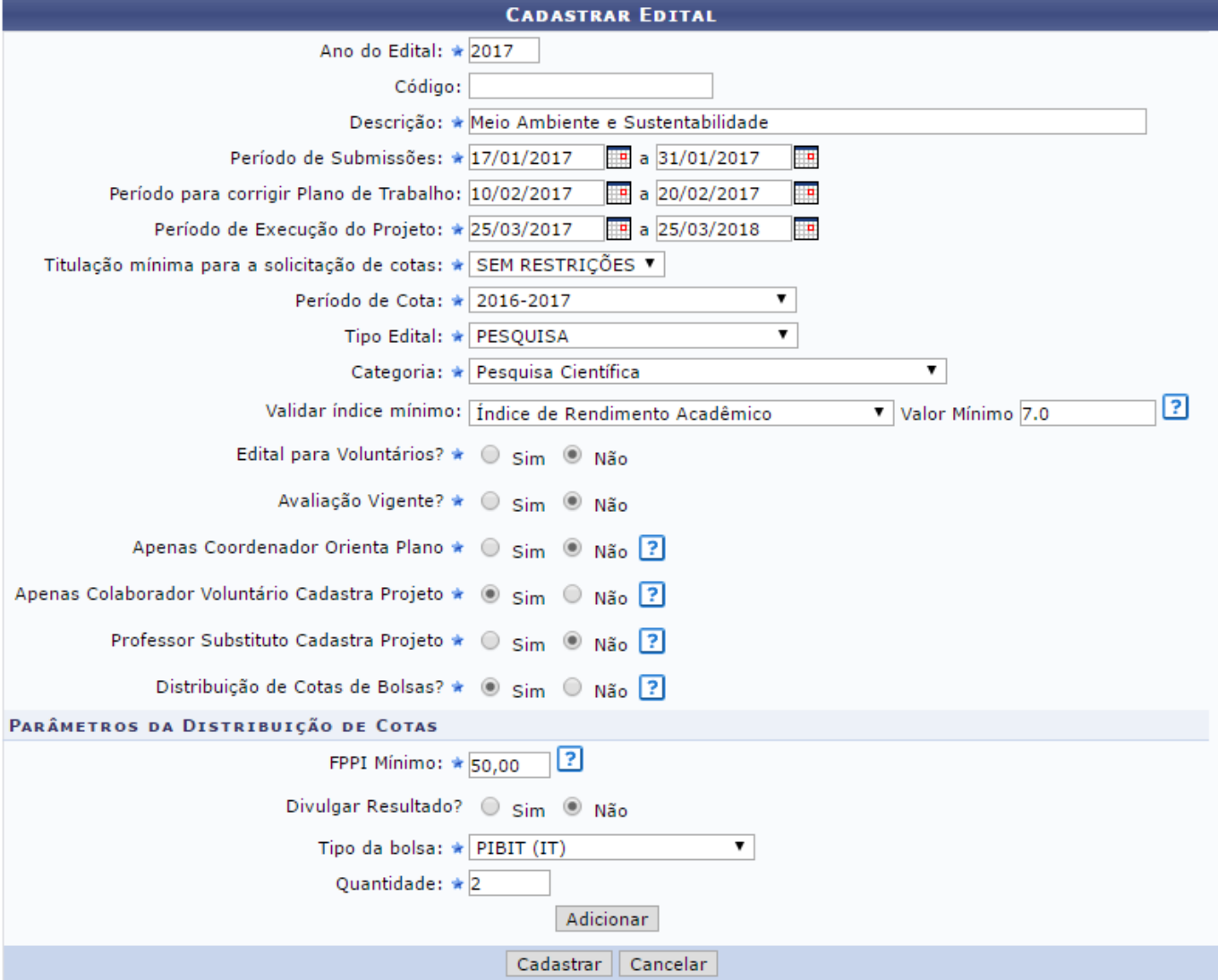

\* Campos de preenchimento obrigatório.

Na tela acima, insira também os seguintes Parâmetros para Distribuição de Cotas:

- FPPI Mínimo, isto é, o Fator de Produtividade em Pesquisa Individual mínimo para a distribuição de cotas;
- Em Divulgar Resultado?, informe se deseja divulgar o resultado da distribuição de cotas do projeto;
- Selecione o Tipo da Bolsa a ser distribuída por meio do projeto de pesquisa associado ao edital, dentre as opções exibidas;
- *Ouantidade* de bolsas a serem ofertadas.

Como exemplo, utilizaremos:

- Ano do Edital: 2017:
- Descrição: Meio Ambiente e Sustentabilidade;
- Período de Submissões: 17/01/2017 a 31/01/2017;
- Período para Corrigir Plano de Trabalho: 10/02/2017 a 20/02/2017;
- Período de Execução do Projeto: 25/03/2017 a 25/03/2018;
- Titulação Mínima para a Solicitação de Cotas: SEM RESTRIÇÕES;
- Período de Cota: 2016-2017;
- Tipo Edital: PESQUISA;
- Categoria: Pesquisa Científica;
- Validar Índice Mínimo: Índice de Rendimento Acadêmico;
- Valor Mínimo: 7.0;
- Edital para Voluntários?: Não;
- Avaliação Vigente?: Não;
- Apenas Coordenador Orienta Plano: Não;
- Apenas Colaborador Voluntário Cadastra Projeto: Sim;
- Professor Substituto Cadastra Projeto: Não;
- Distribuição de Cotas de Bolsas?: Sim;
- FPPI Mínimo: 50,00;
- Divulgar Resultado?: Não;
- Tipo da Bolsa: PIBIT (IT);
- Quantidade: 2.

Para prosseguir, clique em *Adicionar*. As cotas de bolsas a serem distribuídas por meio do edital serão prontamente inseridas na lista de Cotas, conforme imagem abaixo:

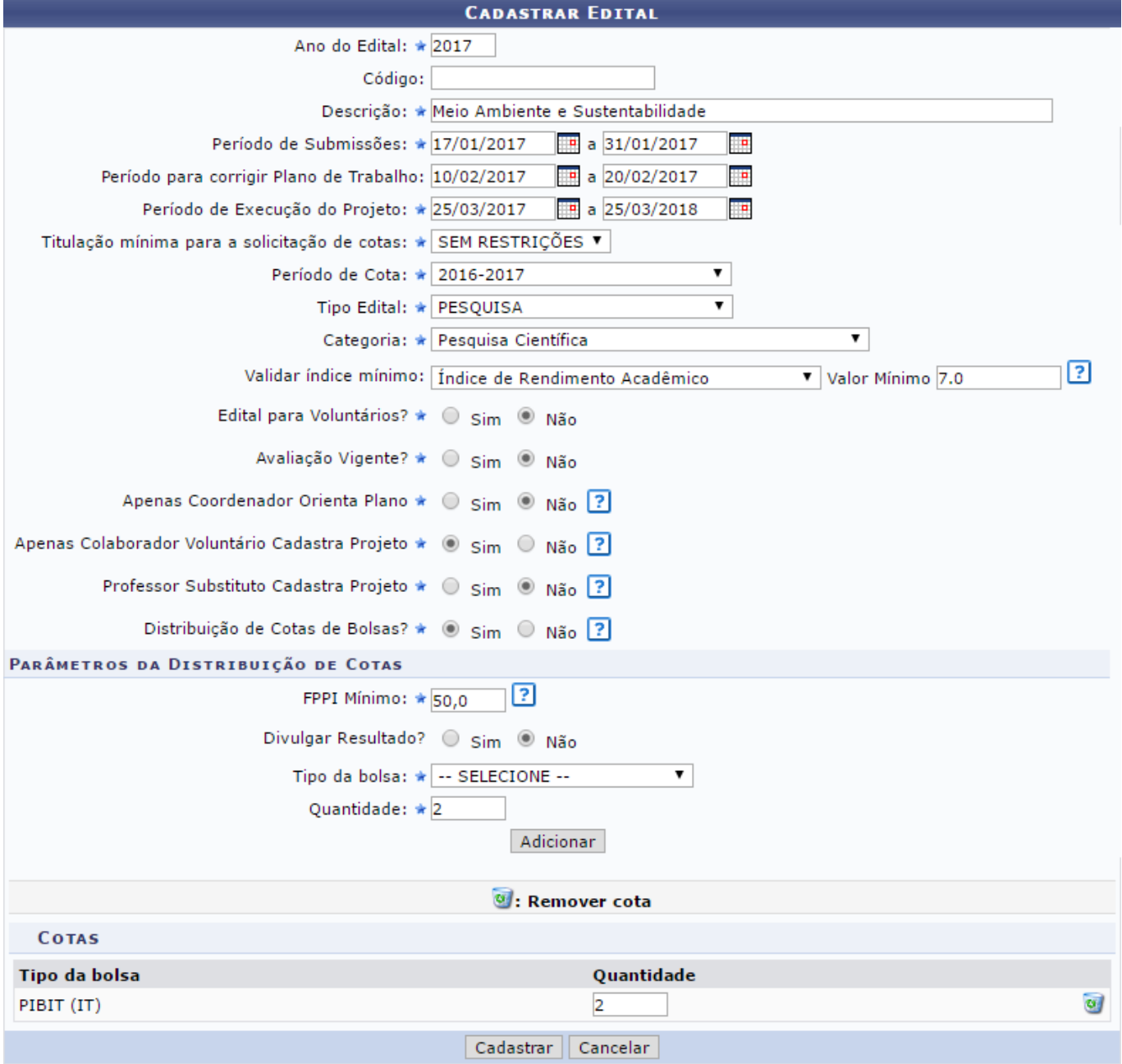

\* Campos de preenchimento obrigatório.

Se desejar, altere a Quantidade de cotas de bolsas a serem distribuídas.

Caso queira remover uma cota previamente adicionada, clique no ícone a ao seu lado. A cota será prontamente excluída da página e, consequentemente, do edital.

Se desistir de realizar a operação, clique em *Cancelar* e confirme a desistência na caixa de diálogo que será apresentada posteriormente

Para finalizar o cadastro, clique em *Cadastrar* após inserir as informações desejadas. O sistema exibirá a mensagem a seguir no topo da página, informando o sucesso da operação:

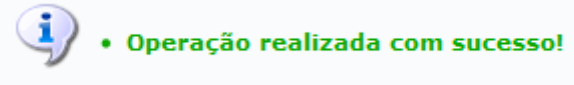

#### **Bom Trabalho!**

### **Manuais Relacionados**

[Alterar/Remover Edital de Projeto de Pesquisa](https://docs.info.ufrn.br/doku.php?id=suporte:manuais:sigaa:pesquisa:projetos:edital:alterar_remover)

## [<< Voltar - Manuais do SIGAA](https://docs.info.ufrn.br/doku.php?id=suporte:manuais:sigaa:pesquisa:lista)

From: <https://docs.info.ufrn.br/>-

Permanent link:

**[https://docs.info.ufrn.br/doku.php?id=suporte:manuais:sigaa:pesquisa:projetos:projetos\\_de\\_pesquisa:editais:cadastrar](https://docs.info.ufrn.br/doku.php?id=suporte:manuais:sigaa:pesquisa:projetos:projetos_de_pesquisa:editais:cadastrar)** Last update: **2017/01/17 12:50**

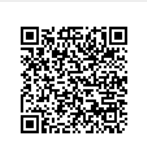